# **View user security on this instance**

To view the users for a specific SQL Server instance in IDERA SQL Secure, go to the **Security Summary** view, select the respective instance from the **Servers in Policy** tree, and then go to the **Users** tab.

The **Users** tab allows you to view all the user accounts associated with the selected SQL Server instance.

You can right-click on a particular user account row and select **Show Permissions** to explore user permissions and see more detailed security information about the selected account.

You can filter user information according the login type along the left side of the Users list, after you select a login category (Windows Users and Groups, SQL Logins, and All Logins), you can see the following information:

## **Login Name**

☑

The full login name of the associated account

## **Type**

Type of login (SQL Login, Windows User, Windows Group, and Certificate Mapped Login)

## **Server Access**

Whether or not the user has access on the SQL Server instance

## **Server Deny**

Whether or not the user has denied access to the SQL Server instance

# **Disabled**

Whether or not the user account is disabled

# **Expiration Checked**

Whether or not the password expiration is checked

## **Policy Checked**

Whether or not the associated policy is checked for this user account

## **Password Health**

Whether or not the password associated with the account is considered weak. You can configure how [SQL Secure detects weak](https://wiki.idera.com/pages/viewpage.action?pageId=3681714203)  [passwords.](https://wiki.idera.com/pages/viewpage.action?pageId=3681714203) Possible password health states include:

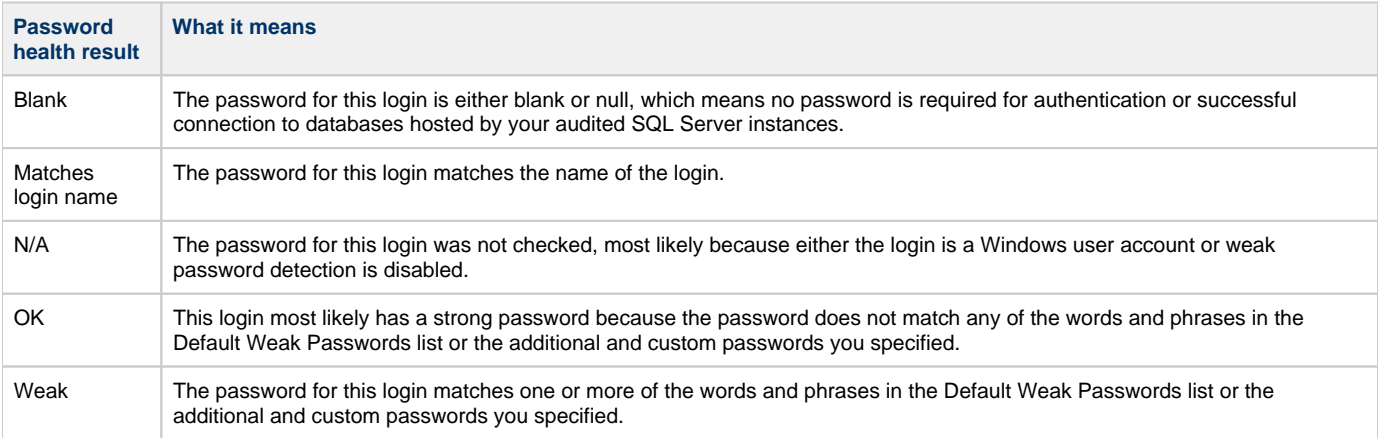

## **Default Language**

The language that is set as the default for the user account

## **Default Database**

The database that this login connects to and queries when no other database is specified

0 You can choose which columns to display on this list, group by columns, save the information, and print it, by going to the menu grid located on the top right section.

**[IDERA Website](http://www.idera.com/) | [Products](http://www.idera.com/productssolutions/sqlserver) | [Buy](https://www.idera.com/buynow/onlinestore) | [Support](https://idera.secure.force.com/) | [Community](http://community.idera.com/) | [About Us](http://www.idera.com/about/aboutus) | [Resources |](http://www.idera.com/resourcecentral) [Legal](http://wiki.idera.com/x/l4DJAw)**